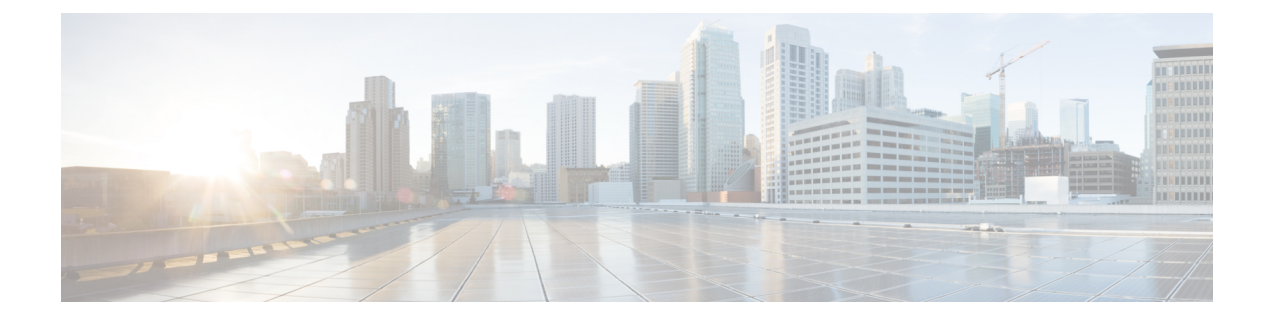

# ファブリック モジュール エラー モニタリ ング

この章では、ファブリックモジュールエラーモニタリング(XbarErrorMonitor)とその構成方 法について説明します。

- ファブリック モジュール エラー モニタリングの機能履歴 (1 ページ)
- ファブリック モジュール エラー モニタリングについて (1 ページ)
- ファブリック モジュール エラー モニタリングのガイドラインおよび制限事項 (2 ペー ジ)
- ファブリック モジュール エラー モニタリングの構成 (3 ページ)
- 設定例 (4 ページ)

## ファブリック モジュール エラー モニタリングの機能履 歴

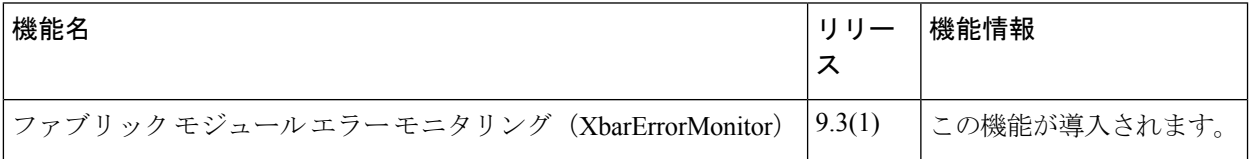

### ファブリック モジュール エラー モニタリングについて

Cisco MDS のファブリック モジュールは、一般に Xbar と呼ばれます。これらのファブリック モジュールには、ファブリック 1 とファブリック 3 の 2 つのバージョンがあります。CRC エ ラーのある FC ポートが受信したフレームはドロップされ、それ以上転送されません。フレー ムがコンポーネントからコンポーネントへ、およびモジュールからモジュールへ移動すると、 エラーが発生する可能性があります。フレームは、スイッチングパスに沿ったいくつかの場所 で CRC チェックされます。フレームがエラーとして検出されると、できるだけ早く破棄され ます。

既存の「内部 CRC 検出および分離」機能は、これらの内部 CRC エラーが発生した場合に検出 し、修正措置を講じることができます。ただし、ファブリックモジュールでは、厳密には内部 CRC エラーではない他のエラーが発生する可能性があります。Cisco MDS リリース 9.3(1) で導 入されたファブリック モジュール エラー モニタリング(XbarErrorMonitor)機能は、「内部 CRC検出および分離」機能を補完し、これらのエラーの存在を検出して修正アクションを実行 するように設計されています。この機能により、ネットワークセットアップでI/O問題を引き 起こす可能性のあるファブリック 1 およびファブリック 3 モジュールのある特定のハードウェ ア カウンタをモニタできます。

XbarErrorMonitor は、MDS スケジューラ機能を利用してこれらの内部エラーをチェックする Python スクリプトです。これは、スケジューラに定期的に実行させることで機能します(デ フォルトは 120 秒)。実行するたびに、「show hardware internal errors」コマンドを発行し、ス イッチに存在する特定のファブリック モジュール タイプに対してモニタされた特定のカウン タを記録します。その後、一定時間(デフォルトは 30 秒)スリープ(一時停止)し、別の 「ハードウェア内部エラーの表示」コマンドを発行して、特定の各カウンタを前の値と比較し ます。モニタ対象のカウンタの1つ以上がしきい値(デフォルトは50)以上である場合、指定 されたアクション(デフォルトは「ログのみ」)が実行されます。

### ファブリック モジュール エラー モニタリングのガイド ラインおよび制限事項

- この機能は、Cisco MDS 9700 シリーズ スイッチのみをサポートします。
- この機能は、Cisco MDS リリース 9.3(1) にアップグレードすると自動的に有効になりま す。この機能にはデフォルト値があります。スケジュール間隔は120秒、スリープ時間は 30 秒、カウンタのしきい値は 50、デフォルトのアクションはログのみです。
- この機能は、スイッチ内の次のエラー カウンタをモニタします。
	- ファブリック 1 モジュール カウンタ
	- INTERNAL\_ERROR\_CNT
	- HIGH\_XT\_DROP\_CNT
	- SAC\_XTIMEOUT\_INTR\_HI
	- ファブリック 3 モジュール カウンタ
	- ポート宛てにドロップされたパケット
	- 受信ポートでパケットがドロップする
	- ダブルビット ECC エラー

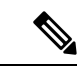

これらのカウンタは、**show hardware internal errors** コマン ドを使用して表示できます(ゼロ以外の場合)。 (注)

• デフォルトでは、この機能はファブリック モジュール 1 およびファブリック モジュール 3のカウンタを2分ごとにモニタします。カウンタがデフォルトのしきい値である50を超 えると、それぞれのスパインに障害があることを示すsyslogが表示されます。次に例を示 します。

2022 Jun 28 14:10:38 sw9706-89 %USER-2-SYSTEM\_MSG: xbarErrorMonitor: counter threshold exceeded for xbar 3 for counter packets dropped destined to port. (Before: 0, After: 128, Delta 128).

• XbarErrorMonitor が特定のパラメータ セットで開始された場合は、パラメータを変更する ときに、すべての既定以外のパラメータが指定されていることを確認します。次に例を示 します。

xbarErrorMonitor -si 180 enable xbarErrorMonitor -a log-and-out-of-service enable

- xbarErrorMonitor log-and-out-of-service enable コマンドを使用すると、si パラメータが渡さ れないため、スケジューリング間隔はデフォルトの 120 秒に戻ります。
- xbarErrorMonitor を有効にすると、xbarErrorMonitor\_job という名前のスケジューラ ジョブ と XbarErrorMonitor Schedule という名前のスケジューラ スケジュールが作成されます。 これらは削除しないでください。削除すると、xbarErrorMonitor が機能しなくなります。

### ファブリック モジュール エラー モニタリングの構成

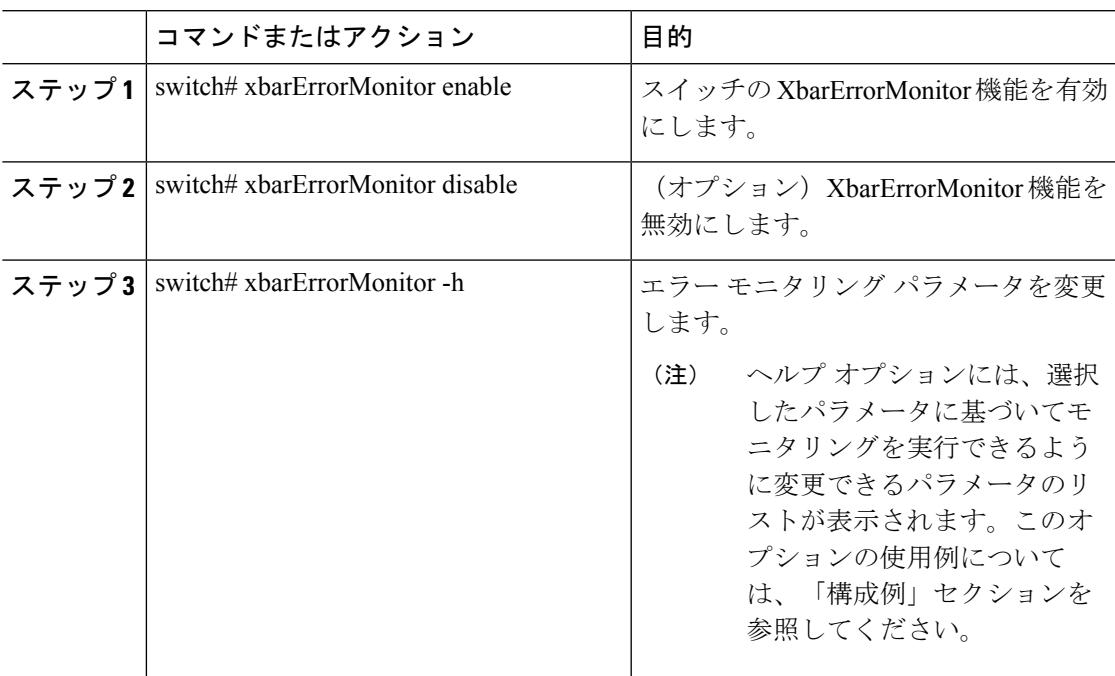

手順

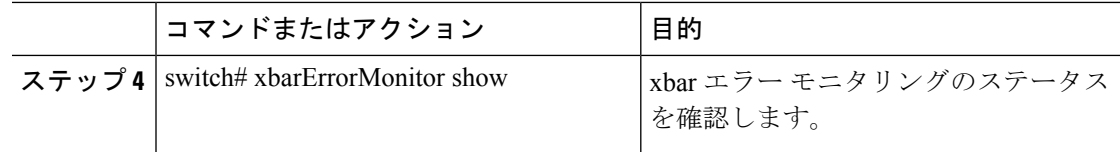

#### 設定例

次の例は、XbarErrorMonitor 機能のステータスを確認する方法を示しています。

```
switch# xbarErrorMonitor show
xbarErrorMonitor 1.0
Status: Enabled
Schedular Interval: 120
Sleep Time: 30
Counter Threshold: 50
Action: log-only
Counters Monitored:
 packets dropped destined to port
 packets drop on receive port
  double bit ecc error
次の例は、エラー モニタリング パラメータを変更する方法を示しています。
Switch(config)# xbarErrorMonitor --help
usage: xbarErrorMonitor [-h] [-v] [-si] [-st] [-t] [-a]
                        {enable,disable, show, forScheduler} ...
Enable/Disable xbar error monitor on the switch
positional arguments:
  {enable,disable,show,forScheduler}
    enable Enable xbarErrorMonitor feature
    disable Disable xbarErrorMonitor feature
    show Show current status of xbarErrorMonitor feature<br>forScheduler This option is for schedular only, DO NOT USE T
                        This option is for schedular only, DO NOT USE THIS
                        MANUALLY
optional arguments:
  -h, --help show this help message and exit<br>-v, --version show program's version number as
                        show program's version number and exit
  -si , --schedular-interval
                        scheduler interval time, value should be between 120s
                        to 3600s. Default value is 120s.
  -st , --sleep-time sleep time between getting error counters, value
                        should be between 30s to 90s. Default value is 30s.
  -t , --counter-threshold
                        counter threshold value beyond which action will be
                        taken, value should be between 50 to 500. Default
                        value is 50.
  -a , --action action that needs to be taken when counter breaches
                  the threshold value. 'log-only': Shows only a syslog,
                        'log-and-out-of-service': Shows a syslog as well as
                        puts the xbar out-of-service. Default action is log-
                        only.
```
翻訳について

このドキュメントは、米国シスコ発行ドキュメントの参考和訳です。リンク情報につきましては 、日本語版掲載時点で、英語版にアップデートがあり、リンク先のページが移動/変更されている 場合がありますことをご了承ください。あくまでも参考和訳となりますので、正式な内容につい ては米国サイトのドキュメントを参照ください。